## RS PC Fan Filter Replacement

## Replacement Instructions

These instructions explain how to replace the fan filter in the PowerStation RS PC.

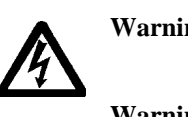

**Warning** For safety reasons, the PowerStation RS PC should be opened only by qualified service personnel.

**Warning** Be sure to observe electrostatic discharge (ESD) precautions while working inside the PowerStation RS PC.

## **To replace the fan filter, follow these steps:**

- 1. Make sure that the RS PC is turned off.
- 2. Remove the two retaining screws located at the bottom of the fan cover as shown below.

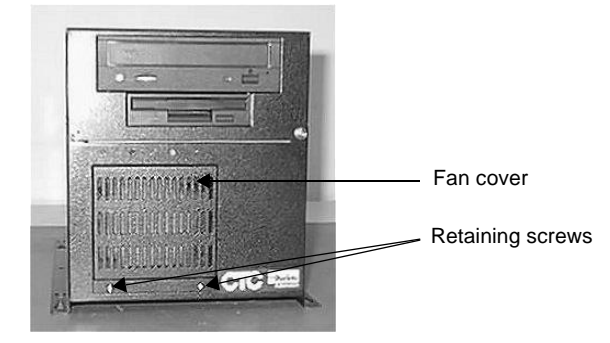

3. Pull the bottom of the fan cover away from the chassis as shown below, and slide it downward, off the chassis.

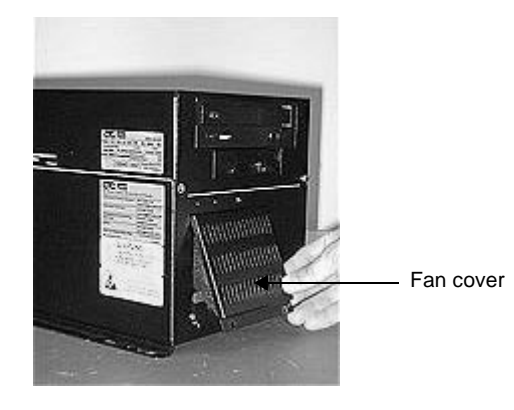

CTC Parker Automation and the state of the A3-05752-100

## **RS PC Fan Filter Replacement**

4. Remove the old fan filter from the inside of the fan cover as shown below.

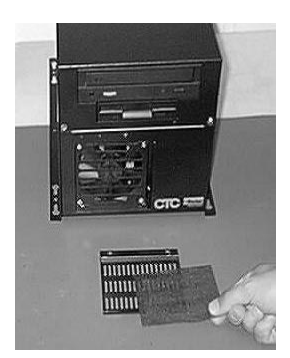

5. Place the new fan filter in the cover as shown below.

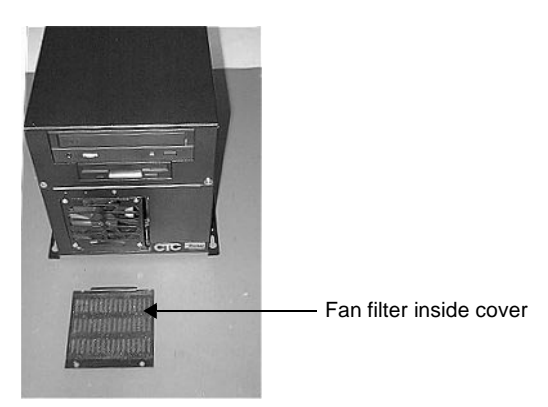

6. Holding the filter in place, slide the flange at the top of the cover into the space for it at the top of the fan opening as shown in the illustration below. Then push the cover into place on the front of the PC.

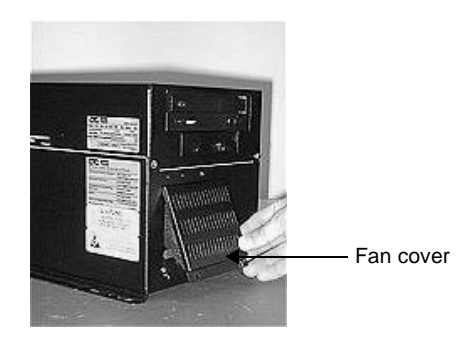

**2 2 CTC** Parker Automation

7. Refasten the fan cover in place with the two retaining screws that you removed in step 2.

**Note:** When you fasten screws, tighten them snugly, but do not overtighten.

Fan filter replacement is now complete. You may restart the RS PC.

CTC Parker Automation **3**

**RS PC Fan Filter Replacement**

**4** CTC Parker Automation